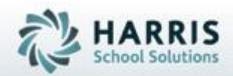

# ClassMate Introduction to District Grade Export

March, 2019

SPECIALIZED STUDENT SOLUTIONS | STUDENT INFORMATION | FINANCIAL MANAGEMENT | SCHOOL NUTRITION

# **ClassMate Recommendations**

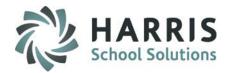

Present Export to Districts Create presentation for Districts regarding ClassMate Export process

Gather Data from Districts Student ID's or PA secure ID's Grade Ranges Course information

Map Data in ClassMate

Schedule trial run with Districts

Set timeline for actual go live

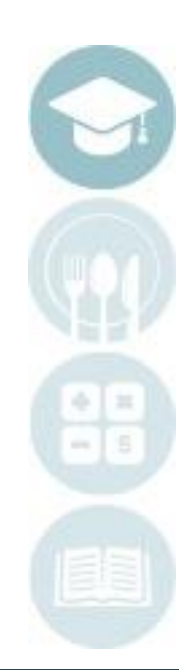

SPECIALIZED STUDENT SOLUTIONS | SCHOOL NUTRITION | FINANCIAL MANAGEMENT | STUDENT INFORMATION

**Overview:** District Grade Export Key Terms

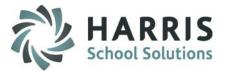

## **Grading Components**

Work Ethics Grading Skill Grading Knowledge Grading

## **Data Crosswalks**

Student ID Crosswalk

ID Number

Career and Technical School Student ID

**District Student ID** 

PASecureID or other State secure ID

## **Data Crosswalks**

Course ID Crosswalk Grade Range Crosswalk Grade Letter Grade Range Start Grade Range End

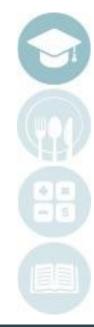

SPECIALIZED STUDENT SOLUTIONS | SCHOOL NUTRITION | FINANCIAL MANAGEMENT | STUDENT INFORMATION

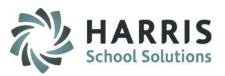

# ClassMate Grading Components

ClassMate provides career and technical educators with one of the most sophisticated and detailed methodologies for evaluating student performance. ClassMate utilizes multiple grade types such as:

• Knowledge

Written Assessments: Tests, quizzes, homework, lab assignment, etc.

• Skill

Competency Tracking: Duty/Task List of CTE competencies

• Work Ethic

Daily Participation: Attendance, punctuality, teamwork, uniform, etc.

• Professional Development.

ClassMate provides career and technical schools with the capability of managing a school-wide grading formula, while allowing teachers the flexibility of grading individual student achievement.

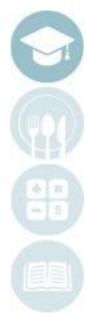

SPECIALIZED STUDENT SOLUTIONS | SCHOOL NUTRITION | FINANCIAL MANAGEMENT | STUDENT INFORMATION

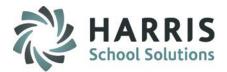

### **STUDENT ID**

- 1. Career and Technical School Student ID
- 2. District Student ID
- 3. PAsecureID or other State secure ID

### **KEY DATA CROSSWALKS**

• Student ID Crosswalk

A crosswalk may be setup between the sending district's student ID codes and those present in ClassMate.

#### Course ID Crosswalk

A crosswalk may be setup between the sending district's course and class codes and those present in ClassMate.

• Grade Range Crosswalk

ClassMate allows grade ranges to be setup for each sending school. These ranges are setup to convert a CTC grade to the proper sending school equivalent Letter Grade.

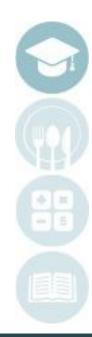

SPECIALIZED STUDENT SOLUTIONS | SCHOOL NUTRITION | FINANCIAL MANAGEMENT | STUDENT INFORMATION

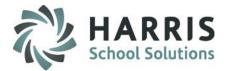

## Student ID

### Maintain sending school Student ID information

#### **Getting Started**

#### My Modules > District Export Options > District Student ID > District ID tab

Click on the Student name from the list in the left hand view .

The student's District and School current ID entry information

will display.

Note: You can also search for a particular student by entering character(s) in the search box and clicking the Binoculars button. Any students matching the search criteria will be highlighted, click on the appropriate student's name.

| Search R                                                                                                  |                    | Atkins, Alexa M 0000120            | 99                      | Clas                                                                                                    | s 😁 Mate            |
|----------------------------------------------------------------------------------------------------|--------------------|------------------------------------|-------------------------|----------------------------------------------------------------------------------------------------|---------------------|
| • ID • SecureID                                                                                           | - Current Studen   | Master District ID:                |                         |                                                                                                    | 0 Accumulation      |
|                                                                                                    | District:          | Endive Area School District        |                         |                                                                                                    | sto wot<br>ilahle   |
|                                                                                                    | School:            | Endive Area High School            |                         | , and a second second second second second second second second second second second second second second second | tic wei             |
| Harris Career and Technical Center                                                                        | Resident:          | Endive Area School District        |                         |                                                                                                    | e e la la la        |
| Atkins, Alexa M: 000012099-4444382559                                                                     |                    |                                    |                         |                                                                                                    |                     |
| Atkins, Alyssa R: 000012485-4444397818                                                                    | ID:                | 000026167                          |                         |                                                                                                    |                     |
| 🖉 Atkins, Anahi G: 000012199-4444726952                                                                   |                    |                                    |                         |                                                                                                    |                     |
| <ul> <li>Atkins, Archie R: 000012845-444871895</li> <li>Atkins, Bianca I: 000012515-4444884055</li> </ul> | History District I |                                    |                         |                                                                                                    |                     |
|                                                                                                    |                    |                                    |                         |                                                                                                    |                     |
| Atkins, Brenda L. 000012622-4444816898                                                                    | Add New Dis        | rict ID                            |                         |                                                                                                    |                     |
| Akins, Cillistan 3. 000012013-4444000071                                                                  | District ID:       |                                    |                         |                                                                                                    |                     |
| Akins, Colline: 000012146-4444524125                                                                      | District :         |                                    |                         |                                                                                                    |                     |
| Atkins, Darian D: 000012509-4444800192                                                                    | District.          | - Select A New District            |                         |                                                                                                    |                     |
| Atkins, Davien : 000012523-4444300432                                                                     | School:            | - Select A New School              |                         |                                                                                                    |                     |
| Atkins, Dezaray N: 000012949-4444098673                                                                   |                    | - Select A New School              |                         |                                                                                                    |                     |
| - S Atkins, Dominick I: 000012524-4444459492                                                              | -Change Exist      | ing District ID-                   |                         |                                                                                                    |                     |
| - S Atkins, Glenn A: 000012351-4444687075                                                                 | District ID:       | 000026167                          | New District ID:        |                                                                                                    |                     |
| - S Atkins, Hector D: 000012589-4444360590                                                                | District ID.       | 000026167                          | New District ID.        |                                                                                                    |                     |
| Atkins, Jacob D: 000012038-4444183374                                                                     | District :         | Endive Area School District        |                         |                                                                                                    |                     |
|                                                                                                    |                    |                                    |                         |                                                                                                    |                     |
| Atkins, Jahki A: 000012149-4444714047                                                                     | School:            | Endive Area High School            |                         |                                                                                                    |                     |
| Atkins, James A: 000012447-4444382812                                                                     |                    |                                    |                         |                                                                                                    | $\sim$              |
| 🖉 Atkins, Jason : 000012962-4444087976                                                                    | # ID               | District                           | School                  | Attend/Resident                                                                                                  | Student DstAUN      |
| 🖉 Atkins, Jevon R: 000012566-4444185730                                                                   | 1 000              | 026167 Endive Area School District | Endive Area High School | Attending                                                                                                    | 000012099 120483302 |
| 🖉 Atkins, Jordan A: 000012041-4444436325                                                                  |                    |                                    |                         |                                                                                                    |                     |

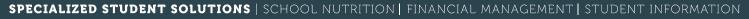

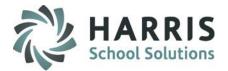

# Key Data Crosswalks: Student ID

#### **Entering District ID'S**

Select the appropriate District and School from the drop-down boxes

Type the corresponding District ID in the **"Enter ID Number**" text box at the bottom right of the screen.

ID Number – Sending school ID number for the selected student.

After updating you will need to select the newest entry from the grid and select Edit > Update Student Master from the top of the module to update the student information in Student Master

Note: If there are any existing ID entries for the selected student you can delete the most recent by clicking the Delete Current button. You will also be able to delete any ID history for this student by clicking the Delete All button.

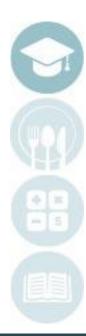

#### SPECIALIZED STUDENT SOLUTIONS | SCHOOL NUTRITION | FINANCIAL MANAGEMENT | STUDENT INFORMATION

# HARRIS School Solutions

## **Course and Class ID**

### You will need to decide on Course ID and Class ID identification for assignments

- 1. Course Codes & Names
  - Your CTE # 000018 Culinary Arts
  - District # CTE001 Culinary
- 2. Class Codes & Names
  - Your CTE AM Session
  - District Section 1

### Maintain sending school course ID/Code information

#### **Getting Started**

#### My Modules>District Export Options>District Export Crosswalk

Double Click on the appropriate Course Folder in the left hand view

Click on the Class in the left hand view

Click on Assign from the top toolbar

Click on Assign Course ID

SPECIALIZED STUDENT SOLUTIONS | SCHOOL NUTRITION | FINANCIAL MANAGEMENT | STUDENT INFORMATION

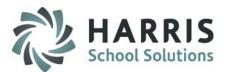

## **Course ID**

| File Assign     Assign Course ID     Assign Course ID     Course ID Crosswalk     Attendance Condition Crosswalk                                                                                                    |                         |                                                    |            |          |            |           |        | Assign District Course IDs (frmCrsAssign)                                                                                                    |
|----------------------------------------------------------------------------------------------------|-------------------------|----------------------------------------------------|------------|----------|------------|-----------|--------|----------------------------------------------------------------------------------------------------|
| -Courses/Classes<br>Courses/Classes<br>Courses/Classes<br>Classes<br>Classes<br>Courses/Classes<br>Courses/Classes<br>Courses<br>Course |                         | Automotive Collision _ Refinishing Technology - AM |            |          |            |           |        | Course ID HSS AUTO                                                                                                    |
| Automotive Collision & Refinition Technology                                                                                                    | School                  | District                                           | Course ID  | Class ID | DistrictID | SchoolID  | Status |                                                                                                    |
|                                                                                                    | Endive Area High School | Endive Area School District                        | CIT AUTOBO |          | 120483302  | 000003482 | A      | Click the box to select the appropriate<br>Districts/Schools                                                                                                    |
| a 🗋 Automotive Technology<br>a 🔔 Biology Keystone Remediation                                                                                                    |                         |                                                    |            |          |            |           |        | □ □ □ □ □ □ □ □ □ □ □ □ □ □ □ □ □ □ □                                                                                                    |
| <u>Crosswalk Data</u>                                                                                                    |                         |                                                    |            |          |            |           |        | Image: Apple City School District         Image: Lemon Valley Christian School         Image: Very School District         Image: Lemon Valley Christian School         Image: Lemon Valley Christian School |
| To enter Course crosswalk fill i window as follows:                                                                                                    | in the appropriate      | text boxes in the                                  | e Assign   | Distri   | ict Cou    | urse ID   | )s     | Colonial Nectarine I. U. #20 Faith Christian School Gateway School Home School Lemon Learning Academy                                                                                                    |
| <b>Course ID Number</b> – sending sone selected on the left hand                                                                                                    |                         | he course title t                                  | hat cori   | respor   | nds to     | the       |        | Notre Dame High School     Pius X High School     Pius X High School     Centennial     Centennial     Centennial School     Freedom High School                                                                                                    |
| <b>Class ID</b> – sending school's coo<br>on the left hand side of the sc                                                                                                    |                         | ne that correspo                                   | onds to    | the oi   | ne sele    | ected     |        | Freedom High School 1     Gateway School     Blueberry Area Vocational-Technical     Gateway School     Gateway School                                                                                                    |
| Click in the boxes to check the                                                                                                    | e school(s) that the    | Course & Class                                     | ID are t   | o be a   | ssigne     | ed to     |        | Caramel Institute of Technology Caramel Institute of Technology Caramel Institute of Technology Caramel Connection Academy CS Cilantro Connection Academy CS Cilantro Connection Academy CS                                                                                                    |
| Click Save icon (Yellow folder i                                                                                                    | icon)                   |                                                    |            |          |            |           |        | Coconut School District                                                                                                    |

SPECIALIZED STUDENT SOLUTIONS | SCHOOL NUTRITION | FINANCIAL MANAGEMENT | STUDENT INFORMATION

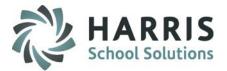

### **Course ID**

#### **Crosswalk Data**

You will see any course/class ID's that you have assigned to a specific course/class in the District Export Module.

#### Sample

| e Assign                                          |                         |                                                                                                    |            |                      |            |           |        |  |  |
|---------------------------------------------------|-------------------------|----------------------------------------------------------------------------------------------------|------------|----------------------|------------|-----------|--------|--|--|
| ourset D Crosswalk Attendance Condition Crosswalk |                         |                                                                                                    |            |                      |            |           |        |  |  |
| Courses/Classes<br>Courses/Classes                |                         | Automotive Collision _ Refinishing Technology - AM           School         District         Course ID         Class ID         DistrictID         SchoolID         Status |            |                      |            |           |        |  |  |
|                                                   |                         |                                                                                                    |            |                      |            |           |        |  |  |
| 🖻 🔁 Automotive Collision & Refinishing Technology | School                  | District                                                                                                    |            | Class ID             | DistrictID | SchoolID  | Status |  |  |
| E Collision & Refinishing Technology              | Endive Area High School | Endive Area School District                                                                                                    | CIT AUTOBO |                      | 120483302  | 000003482 | A      |  |  |
| 😑 🔄 Automotive Collision & Refinishing Technology |                         |                                                                                                    |            | HSS AUTO<br>HSS AUTO |            |           |        |  |  |

SPECIALIZED STUDENT SOLUTIONS | SCHOOL NUTRITION | FINANCIAL MANAGEMENT | STUDENT INFORMATION

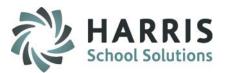

## Grade Conversion Scale

### **Convert Sending School Grade Ranges**

- 1. Numeric Grades
  - 100, 90, 80, 70, etc.
- 2. Letter Grades
  - A, B, C, D, F, etc.
- 3. Plus & Minus
  - A+, A-, B+, B-, etc.

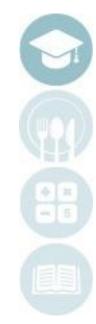

#### SPECIALIZED STUDENT SOLUTIONS | SCHOOL NUTRITION | FINANCIAL MANAGEMENT | STUDENT INFORMATION

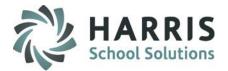

## Grade Range

### Maintain sending school letter grade ranges

#### **Getting Started**

#### My Modules > District Export Options > Grade Range Management

Click on the appropriate School name in the left hand view

Note: If there are entries for the selected school they will display in the box at the top right for reference.

### **Entering Grade Range**

Type Grade Range data for the selected school in text boxes at the bottom right of the screen

Grade Letter – Grade Letter being identified, i.e., A, B, C, D, F. Grade Range Start – Lowest number grade to qualify for the identified Grade Letter Grade Range End – Highest number grade to qualify for the identified Grade Letter. Click Save at top of module

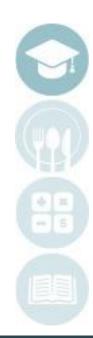

SPECIALIZED STUDENT SOLUTIONS | SCHOOL NUTRITION | FINANCIAL MANAGEMENT | STUDENT INFORMATION

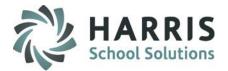

## Grade Range

### **Entering Grade Range**

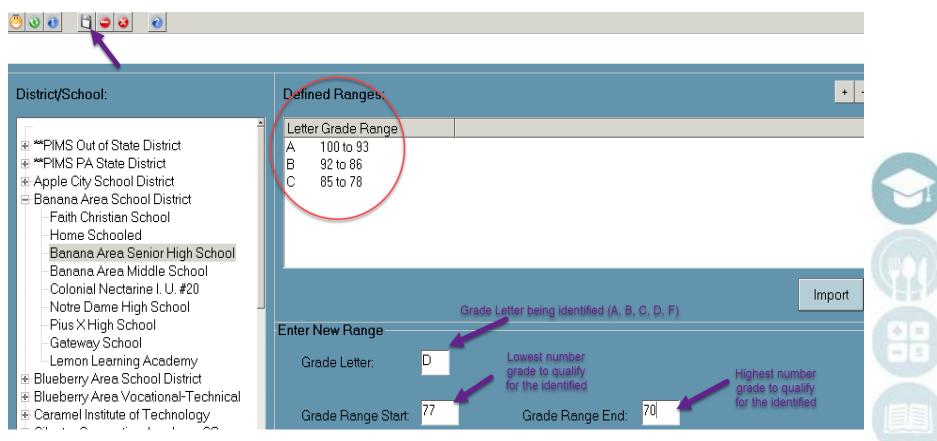

SPECIALIZED STUDENT SOLUTIONS | SCHOOL NUTRITION | FINANCIAL MANAGEMENT | STUDENT INFORMATION

### **Helpful Hints**

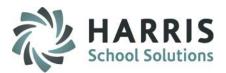

If there are existing grade entries for the selected school you can delete by:

- \* Highlighting the appropriate Grade Letter in the box on the top right of the screen
- \* Click Delete

If a school's grade ranges match those already in ClassMate you can click the Import button and they will be used for the selected school.

| Click to delete a selecte                                                                                                    | d existing grade range                                                                                     |                                                                                                    |
|----------------------------------------------------------------------------------------------------|----------------------------------------------------------------------------------------------------|----------------------------------------------------------------------------------------------------|
| District/School:                                                                                                    | Defined Ranges:                                                                                            | •                                                                                                    |
| <ul> <li>***PIMS Out of State District</li> <li>***PIMS PA State District</li> <li>Apple City School District</li> <li>Banana Area School District</li> <li>Faith Christian School</li> <li>Home Schooled</li> <li>Banana Area Senior High School</li> </ul> | Letter Grade Range           A         100 to 93           B         92 to 86           C         85 to 78 | If a school's grade range matches exactly those<br>already existing in ClassMate, click Import button.<br>The existing Grade Range will then be used for<br>the selected school. |
| -Colonial Nectarine I. U. #20 -Notre Dame High School -Pius X High School -Gateway School -Lemon Learning Academy Blueberry Area School District Blueberry Area Vocational-Technical                                                                         | Enter New Range<br>Grade Letter: D                                                                         | Import                                                                                                    |
| Caramel Institute of Technology                                                                                                    | Grade Range Start: 77                                                                                      | Grade Range End: <sup>70 </sup>                                                                                                    |

SPECIALIZED STUDENT SOLUTIONS | SCHOOL NUTRITION | FINANCIAL MANAGEMENT | STUDENT INFORMATION

# Overview: Exporting Data

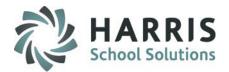

### Export marking period grade information to the sending districts/schools

#### **Getting Started**

Click: My Modules > District Export Options > Quarterly Grade Export

Click the checkbox(es) next to the Marking Period you wish to export data.

Select the appropriate District/Schools that you wish to export data to by highlighting the District/School name and clicking the >> button.

Note: It is recommended you do not perform the grade export for all districts/schools at one time.

| 🔮 ClassMate for CTE - ClassMate - ** Live Environment ** - [District Grade Export (DSE1_MTB)]                                                                                                    |  |
|----------------------------------------------------------------------------------------------------|--|
|                                                                                                    |  |
| Quarterly Grades Report Cards Progress Reports     Period:                                                                                                    |  |
| District/School:       Selected:         Apple City School District       Banana Area School District         Banana Area Middle School       Image: All image: All i |  |

#### SPECIALIZED STUDENT SOLUTIONS | SCHOOL NUTRITION | FINANCIAL MANAGEMENT | STUDENT INFORMATION

### **Export Options**

#### Include: select grades

Allows for the inclusion/exclusion of the various grades that are available within ClassMate.

Click the checkbox(es) for the types of grades you want to include.

**NOTE**: Include Academic Grades indicates Supplemental Classes, you need to indicate the Academic Marking Period selection by checking the box under Period to export academic grades

#### **Course Crosswalk:**

Allows for the inclusion of established Course crosswalk data in the export file.

#### **Export Options:**

File Delimiter – Defaults to a | (pipe) character. Character can be edited. Default delimiter is highly recommended

Write Column Headers –Includes a column name record in the export file.

#### To File

Create filename for the exported data, or browse to find a file to use for export.

#### **To Export**

Click the Export button to extract grade information and create the data file.

Select another District/School to Export or Close Module

| Include:              |                   |   |
|-----------------------|-------------------|---|
| 🗆 Include Academic G  | rades 🖌 🖌         |   |
| Period Grade          | 🗆 Final Grade     |   |
| Semester 1            | Semester 2        |   |
| 🗆 Mid Exam            | ☐ Final Exam      |   |
| ✓ Letter Grade        | □ Incomplete Ind  |   |
| 🗆 Grade Level         | 🗖 Local Prog Info |   |
| 🗆 Local ID            | 🗆 Local Crs Info  |   |
| District ID 9         | Local Class Info  |   |
| State ID              | 🗖 Campus Abbr     |   |
|                       | 🗆 Session         |   |
| -Course Crosswalk:    |                   |   |
| District/School Cours | e Information     |   |
| Export Options:       |                   | 1 |
| File Delimiter:       |                   |   |
| 🗷 Write Column Hea    | ders              |   |
| To File:              |                   |   |
| V:\export             |                   |   |
|                       | Browse            |   |
| Export Progress:      |                   |   |
|                       |                   |   |
|                       |                   |   |

#### SPECIALIZED STUDENT SOLUTIONS | SCHOOL NUTRITION | FINANCIAL MANAGEMENT | STUDENT INFORMATION

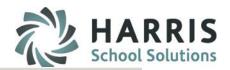

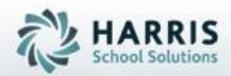

ClassMate 1660 Valley Central Parkway Suite 500 Bethlehem, PA 18017

Questions? Contact us! *ClassMate HelpDesk* 855-984-1228 support.classmate.net

SPECIALIZED STUDENT SOLUTIONS | STUDENT INFORMATION | FINANCIAL MANAGEMENT | SCHOOL NUTRITION